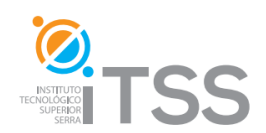

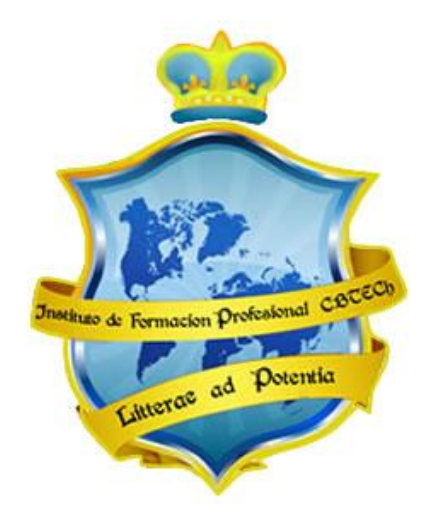

# **Instituto de Formación Profesional CBTech**

**Estudie desde su hogar y obtenga un certificado universitario**

**Formación a distancia de Curso de Computación e Informática**

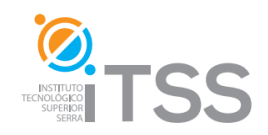

Curso de Procesamiento de Textos con Microsoft Word

### **Integrado como Módulo I del Curso de Computación e Informática Integrado como Módulo I del Operador Profesional de PC**

# **Temario**

#### **1. Unidad I: Introducción**

- 1.1. Microsoft Office: Sus elementos
- 1.2. Historia: Aplicaciones Windows y Office
- 1.3. Primeras versiones de Word
- 1.4. ¿Que es un procesador de texto? Distintos tipos
- 1.5. Tipos de formatos
- 1.6. Instalar e iniciar Word
- 1.7. Mejoras y ventajas de Word 2003

#### **2. Unidad II: La suite ofimática**

- 2.1. El ayudante de Office
- 2.2. Obtener ayuda
- 2.3. El portapapeles de Office

#### **3. Unidad III: Elementos básicos de Word**

- 3.1. Nociones Básicas
- 3.2. La pantalla de Word
- 3.3. Funcionamiento de los menús
- 3.4. Desplazamiento por la pantalla
- 3.5. Escribiendo el primer documento: ejercicio
- 3.6. Abrir, Guardar y Cerrar un documento: prueba evaluativa parcial

#### **4. Unidad IV: Trabajando en Word**

- 4.1. Formato de un texto
- **5. Unidad V: Tablas**

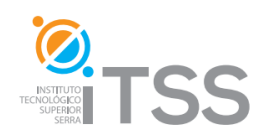

#### 5.1. Crear Tablas

- 5.1.1. Menú Tablas: desplazarse, seleccionar y borrar
- 5.1.2. Barra de herramientas Tablas y Bordes
- 5.1.3. Menú contextual de tablas

### **6. Unidad VI: Imágenes y gráficos**

- 6.1. Tipos de Gráficos y de imágenes
	- 6.1.1. Insertar imágenes y gráficos

#### **7. Unidad VII: Plantillas**

- 7.1. Que es una plantilla
- 7.2. Utilización de una plantilla
- 7.3. Temas

### **8. Unidad VIII: Impresión y diseño de paginas**

- 8.1. Impresión, descripción de la pantalla imprimir.
- 8.2. Vista preliminar
- 8.3. ¿Como instalar una impresora?
- 8.4. Diseño de páginas, numero de páginas
- 8.5. Encabezado y pie de página

#### **9. Unidad IX: Utilidades para Word**

- 9.1. Trucos para Word
- 9.2. Programas útiles para Word

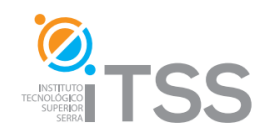

# **Curso de Planillas de Cálculo con Microsoft Excel**

**Integrado como Módulo II del Curso de Computación e Informática Integrado como Módulo II del Operador Profesional de PC**

# **Temario**

#### **1. Unidad I: Introducción a Excel**

- 1.1. Historia: Windows y Microsoft
- 1.2. Historia de Microsoft Excel
- 1.3. Instalar Excel
- 1.4. Arrancar Excel
- 1.5. Planillas de cálculo, introducción e historia

#### **2. Unidad II: La suite ofimática**

- 2.1. El ayudante de Office
- 2.2. Obtener ayuda
- 2.3. El portapapeles de Office

#### **3. Unidad III: Elementos básicos de Excel**

- 3.1. Hoja de cálculo
- 3.2. Descripción de la pantalla de Excel
- 3.3. Barra de herramientas y otras barras

#### **4. Unidad IV: Trabajando con Excel**

- 4.1. Utilización de una hoja de cálculo: abrir, cerrar, guardar
- 4.2. Columnas, filas y celdas
	- 4.2.1. Introducir y cambiar datos, cambiar tamaño, seleccionar, ordenar datos
- 4.3. Listas y fichas
- 4.4. Ortografía: auto corrección y auto completar
- 4.5. Guardar y recuperar archivos
- 4.6. Propiedades del archivo

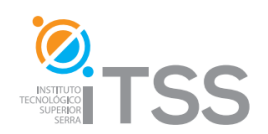

#### **5. Unidad V: Formatos**

- 5.1. Dar formatos a los datos introducidos
- 5.2. Ejemplo de formato
- 5.3. Formulario formato de celdas
- 5.4. Formato fecha y hora y estilos
- 5.5. Auto formatos
- 5.6. Alinear datos y desbordamiento de datos

#### **6. Unidad VI: Operaciones matemáticas en Excel**

- 6.1. Operaciones numéricas
- 6.2. Operaciones matemáticas, orden de las operaciones, ejemplos
- 6.3. Funciones: insertar función, crear función, etc.
- 6.4. Series: crear series, crear series numéricas
- 6.5. Copiar formulas, celdas, formatos. Ejemplos

#### **7. Unidad VII: Gráficos en Excel**

- 7.1. Asistente para gráficos
- 7.2. Clip- Art.
- 7.3. Modificar Gráficos
- 7.4. Barra de Gráficos
- 7.5. Añadir dibujos, auto formas

#### **8. Unidad VIII: Imprimir**

8.1. Elementos para impresión, configurar pagina

#### **9. Unidad IX: Bonus**

- 9.1. Internet en Excel
- 9.2. Protección de celdas y hojas de cálculo
- 9.3. Auditoria: evitar problemas
- 9.4. Información adicional: Links útiles
- 9.5. Prueba evaluativa final

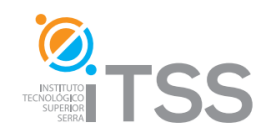

# **Curso de Presentaciones con Microsoft Power Point**

**Integrado como Módulo III del Curso de Computación e Informática Integrado como Módulo III del Operador Profesional de PC**

# **Temario**

### 1. **Unidad I: Introducción**

- 1.1. Introduccion
- 1.2. Iniciar Power Point
- 1.3. La pantalla inicial
- 1.4. Las barras:
- 1.5. Barras de Herramientas
- 1.6. Barras de Estado
- 1.7. Barra de Desplazamiento
- 1.8. Botones de Vista
- 1.9. Area de Notas
- 1.10. Panel de Tareas

#### **2. Unidad II: Crear una presentación**

- 2.1. Crear una presentación con el asistente
- 2.2. Crear una presentación con una plantilla
- 2.3. Crear una presentación en blanco
- 2.4. Guardar una presentación
- 2.5. Guardar una presentación como una página Web
- 2.6. Abrir una presentación

#### **3. Unidad III: Trabajando en Power Point**

- 3.1. Vistas en Power Point:
- 3.2. Vista Normal Vista Clasificador de Diapositivas Vista Presentación con Diapositivas Zoom
- 3.3. Copiar una diapositiva
- 3.4. Duplicar una diapositiva
- 3.5. Mover diapositivas
- 3.6. Eliminar diapositivas

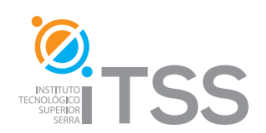

#### **4. Unidad IV: Guías y objetos en Power Point**

- 4.1. Las Reglas
- 4.2. La Cuadricula
- 4.3. Las Guías
- 4.4. Objetos:
- 4.5. Copiar Objetos
- 4.6. Mover Objetos
- 4.7. Alinear y Distribuir

#### **5. Unidad V: Textos y Tablas**

- 5.1. Insertar texto
- 5.2. Cambiar el aspecto de los textos
- 5.3. Alineación de párrafos
- 5.4. Las sangrías
- 5.5. Numeración y viñetas
- 5.6. Trabajar con tablas:
	- 5.6.1. Crear una tabla
	- 5.6.2. Eliminar una tabla, fila o columna
	- 5.6.3. Insertar filas o columnas
	- 5.6.4. Combinar o dividir celdas
- 5.7. Trabajar con Gráficos:
	- 5.7.1. Modificar el tipo de gráfico
	- 5.7.2. Opciones de Diseño
- 5.8. La barra de dibujo:
	- 5.8.1. Dibujar líneas rectas, flechas, Cuadrados y Rectángulos, Elipses y Círculos, Autoformas
	- 5.8.2. Insertar sonidos de la galería multimedia
- 5.9. Insertar sonidos desde un archivo
- 5.10. Insertar películas desde la galería multimedia
- 5.11. Insertar películas desde un archivo
- 5.12. Animaciones y transiciones
- 5.13. Ocultar diapositiva
- 5.14. Transición de diapositiva

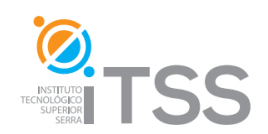

# **Curso de Windows 7, Internet y Redes Sociales**

**Integrado como Módulo IV del Curso de Computación e Informática**

## **Temario**

#### **10. Unidad I: Introducción**

- 10.1. Historia de Windows
- 10.2. Componentes del escritorio de Windows

#### **11. Unidad II: Configuración General del Sistema**

- 11.1. Configuración de Fecha y de Hora
- 11.2. Configurar fondo de pantalla y resolución de pantalla

#### **12. Unidad III: Administración de Archivos**

- 12.1. Copiar y pegar carpetas
- 12.2. Copiar y mover archivos

#### **13. Unidad IV: Introducción a Internet y Redes Sociales**

- 13.1. Navegadores y Buscadores
- 13.2. Uso de Correo Electrónico
- 13.3. Redes Sociales:
	- 13.3.1.Facebook
	- 13.3.2.Twitter
	- 13.3.3.LinkedIn